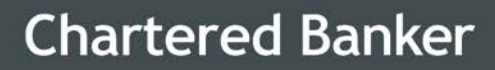

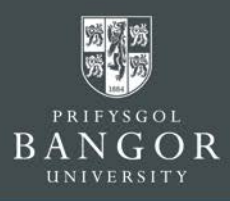

# <span id="page-0-0"></span>**Guidelines for Applicants**

# **Contents**

**Part A:** [Completing](#page-0-0) the Course Particulars for the Chartered Banker MBA or Postgraduate Diploma in Bank Management & **Technology** 

**Part B:** Create and submit an application in the University's applications portal

- [Section 1: How to create a login](#page-1-1) to access the portal
- Section 2: [How to submit an application for the Chartered Banker](#page-2-0)  [MBA or Postgraduate Certificate in Bank Management &](#page-2-0)  **[Technology](#page-2-0)**
- [Section 3: How to manage already submitted applications](#page-9-0)

[Section 4: How to accept your offer](#page-10-0)

#### **Last Updated: 09 January 2020**

#### **Chartered Banker MBA**

The Management Centre, Bangor Business School, College Road, Bangor, Gwynedd, LL57 2DG

Tel: +44 (0) 1248 3659 83 /84 /85 Email: charteredbankermba@bangor.ac.uk

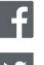

f facebook.com/TheCharteredBankerMBA

twitter.com/CBMBA

**In** LinkedIn Group: Search 'Banker's Think Tank aka Chartered Banker MBA (CBMBA) Think Tank'

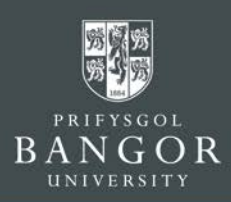

# <span id="page-1-0"></span>**Part A**

Navigate to [the application form here](https://form.jotform.com/200072020621029) and complete Part A. Take note of the course code before progressing onto Part B.

# **Part B**

## <span id="page-1-1"></span>**Section 1: How to create a log-in access the portal**

A. To create an account, enter your **Email address** and select a **password**. Please **make the password memorable and make a note of it** as you will need these details later on**. Do not share the details with anyone**.

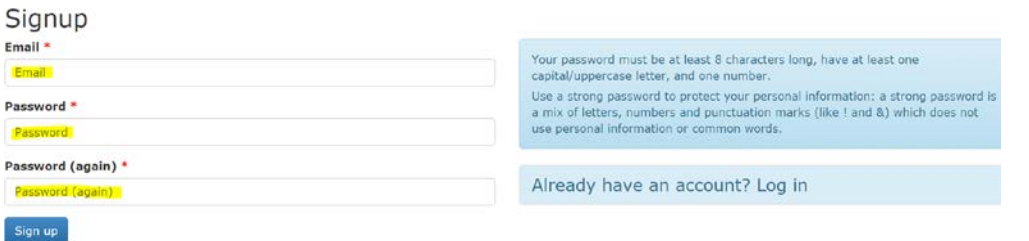

- B. The system will send a verification email to the email address you have provided. Open the verification email and click on the link in that email. You will then get confirmation that the account has been activated. Please note, without verification you may not be able to proceed further with the application.
- C. Now you can log into the portal by entering the email address and password to proceed with the application;

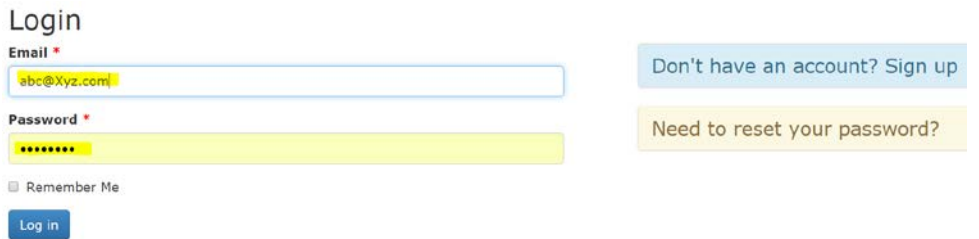

Once an account has been created, you will be able to return to your application at any time, and view the status of your application once it has been submitted.

Ŀ

in.

#### **Chartered Banker MBA**

The Management Centre, Bangor Business School, College Road, Bangor, Gwynedd, LL57 2DG

Tel: +44 (0) 1248 3659 83 /84 /85 Email: charteredbankermba@bangor.ac.uk

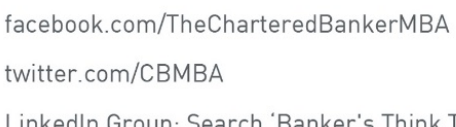

LinkedIn Group: Search 'Banker's Think Tank aka Chartered Banker MBA (CBMBA) Think Tank'

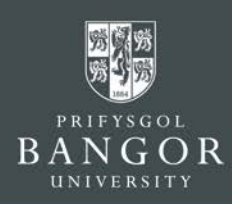

# <span id="page-2-0"></span>**Section 2: How to submit a new Application**

A. Once logged into the portal, complete all sections one by one by clicking onto them. Detailed guidance is given below:

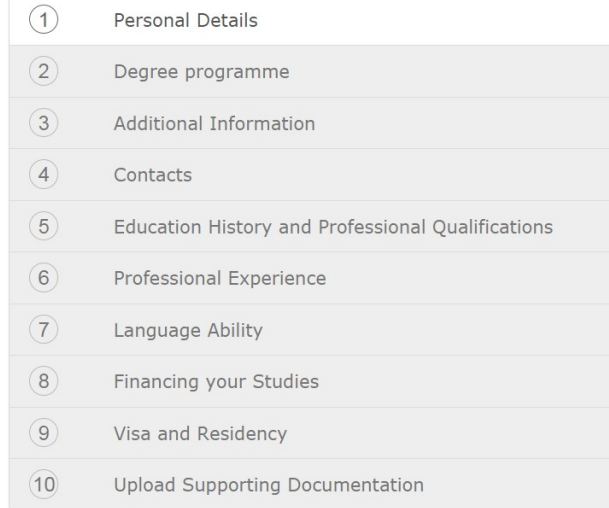

### **1. Personal Details:**

Enter all Personal Details exactly as they appear on your passport. Please note that nicknames and pseudonyms are not acceptable. Click *Save and Continue*.

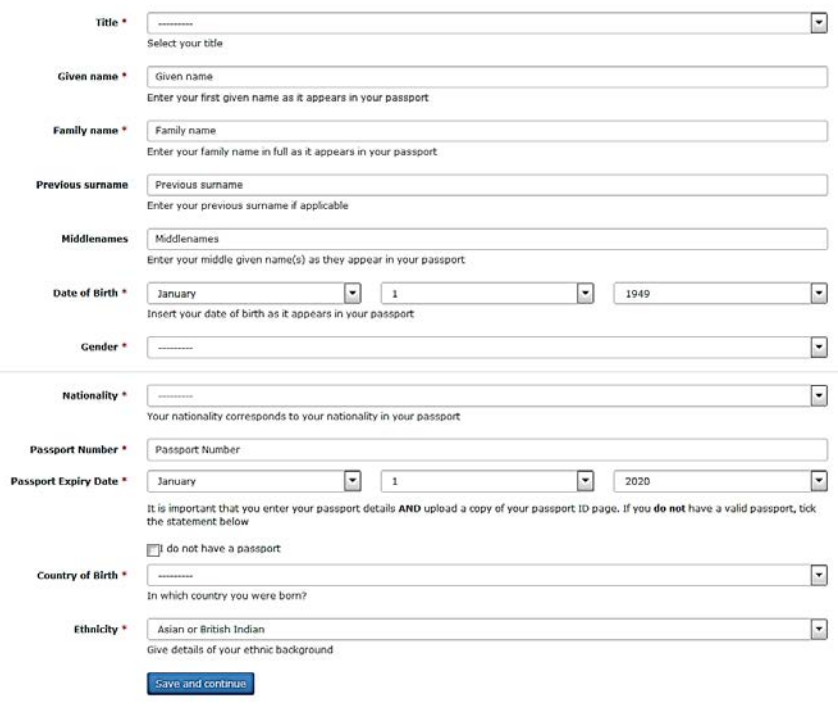

#### **Chartered Banker MBA**

The Management Centre, Bangor Business School, College Road, Bangor, Gwynedd, LL57 2DG

Tel: +44 (0) 1248 3659 83 /84 /85 Email: charteredbankermba@bangor.ac.uk

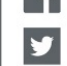

f facebook.com/TheCharteredBankerMBA

witter.com/CBMBA

In LinkedIn Group: Search 'Banker's Think Tank aka Chartered Banker MBA (CBMBA) Think Tank'

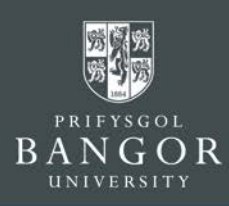

#### **2. Degree Programme:**

2.1. The Chartered Banker MBA programme and Postgraduate Certificate in Bank Management and Technology are listed under Distance Learning, the course names are given below:

Chartered Banker MBA listed as: **MBA Chartered Banker (MBA/CBDL N3BN)**

Postgraduate Certificate in Bank Management & Technology listed as: **PGCert Bank Management and Technology (CERT/BMT N2DL)**

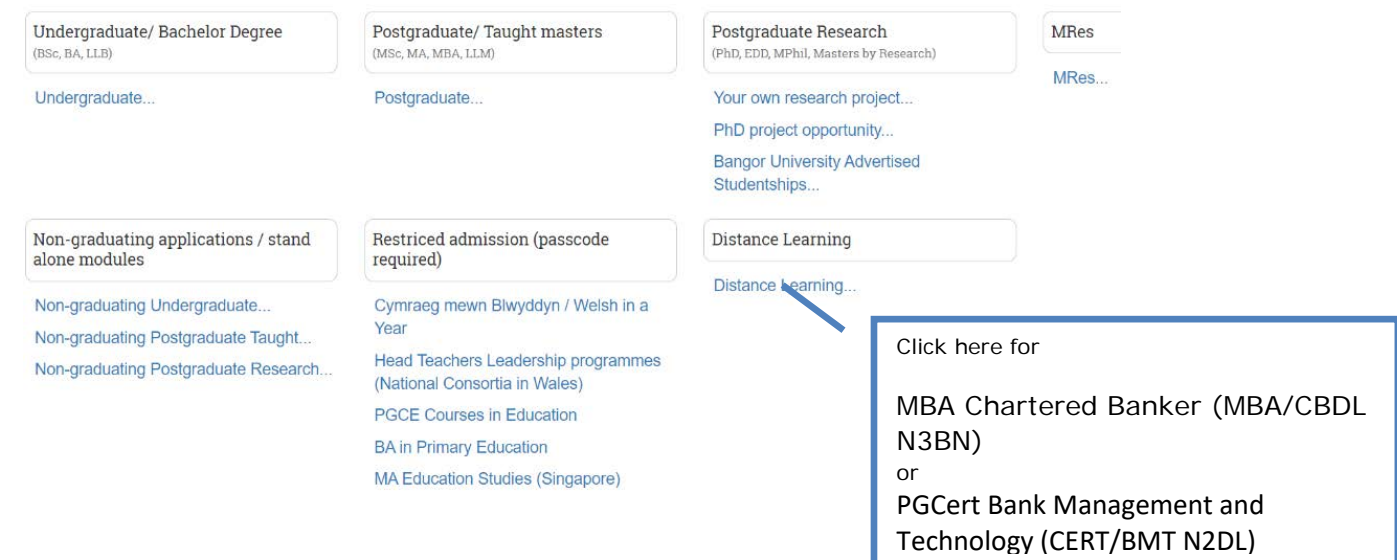

Please note that selecting either the Chartered Banker MBA or Postgraduate Certificate in Bank Management & Technology will automatically populate the delivery method as both of these courses **are only offered on a Part time basis by distance**. Applicants of both programmes do not qualify for a Tier 4 visa. Student Visiting Visa may be applied for residential sessions once enrolled onto the course.

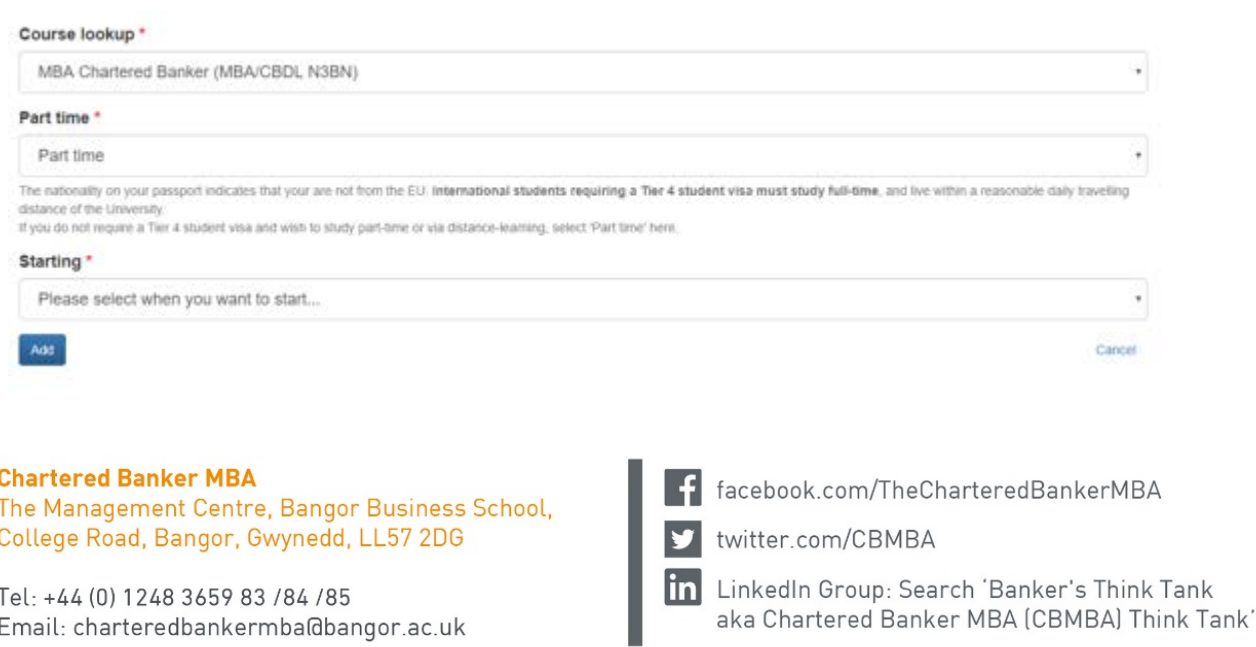

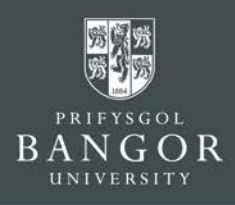

Select your start date from the dropdown menu: For **Spring 2020** select March (201920) For **Autumn 2020** intake, chose September (202021)

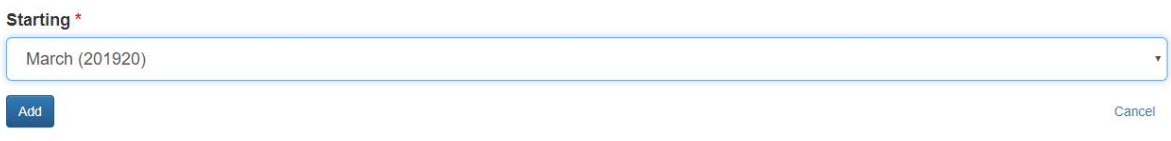

Click Add, then Continue.

### **3. Additional Information:**

Select appropriate options and provide details, where requested.

#### **Additional Information**

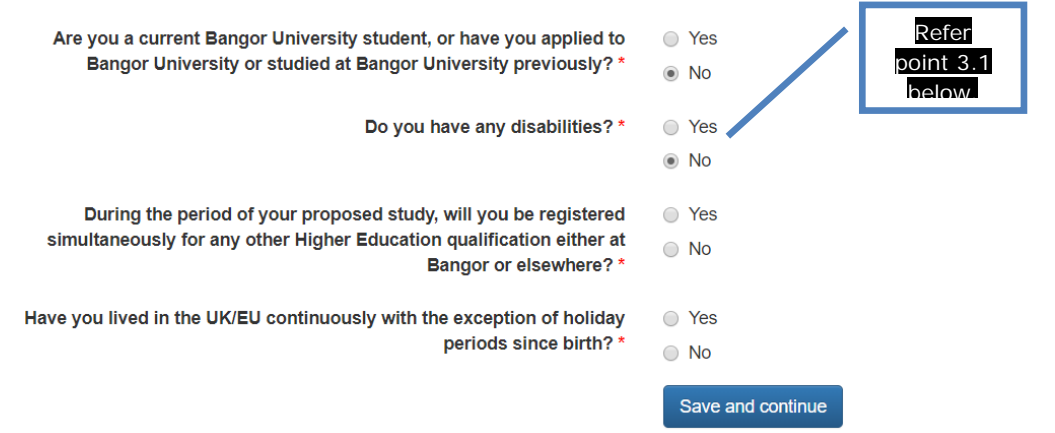

3.1. **Disability/Health:** This section is included for the purposes of monitoring equal opportunities and to ensure that the University can provide applicants with appropriate facilities. It will **not** affect the University's decision whether or not to offer the applicant a place, and the information will remain **strictly confidential**.

#### **Chartered Banker MBA**

The Management Centre, Bangor Business School, College Road, Bangor, Gwynedd, LL57 2DG

Tel: +44 (0) 1248 3659 83 /84 /85 Email: charteredbankermba@bangor.ac.uk

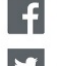

f facebook.com/TheCharteredBankerMBA

twitter.com/CBMBA

linl LinkedIn Group: Search 'Banker's Think Tank aka Chartered Banker MBA (CBMBA) Think Tank'

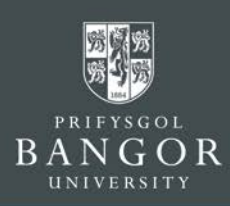

#### **4. Permanent Home Address:**

Please include your permanent home address including full postal address. The phone number must contain all country codes and area codes.

Permanent Home Address

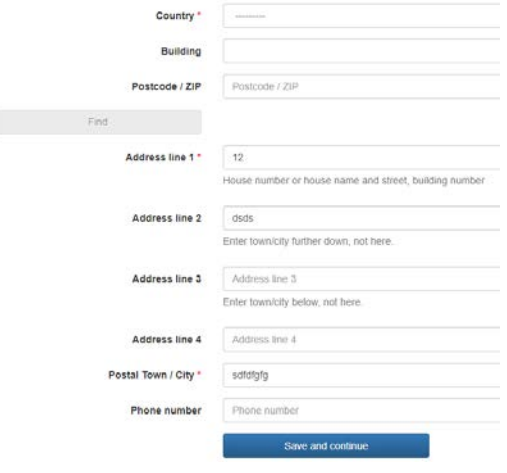

#### **5. Education:**

- 5.1.Start with the highest Academic Qualifications you have obtained or working towards and click **Save and Add**. If your achievements to-date lead to module exemptions, certificates/transcripts will need to be provided. You can upload these along with your application, or if they are not to hand, they can later be submitted.
- 5.2. To add further qualifications, select **Add Education history** on the proceeding screen. Once you have filled-in all academic qualifications select **Continue**

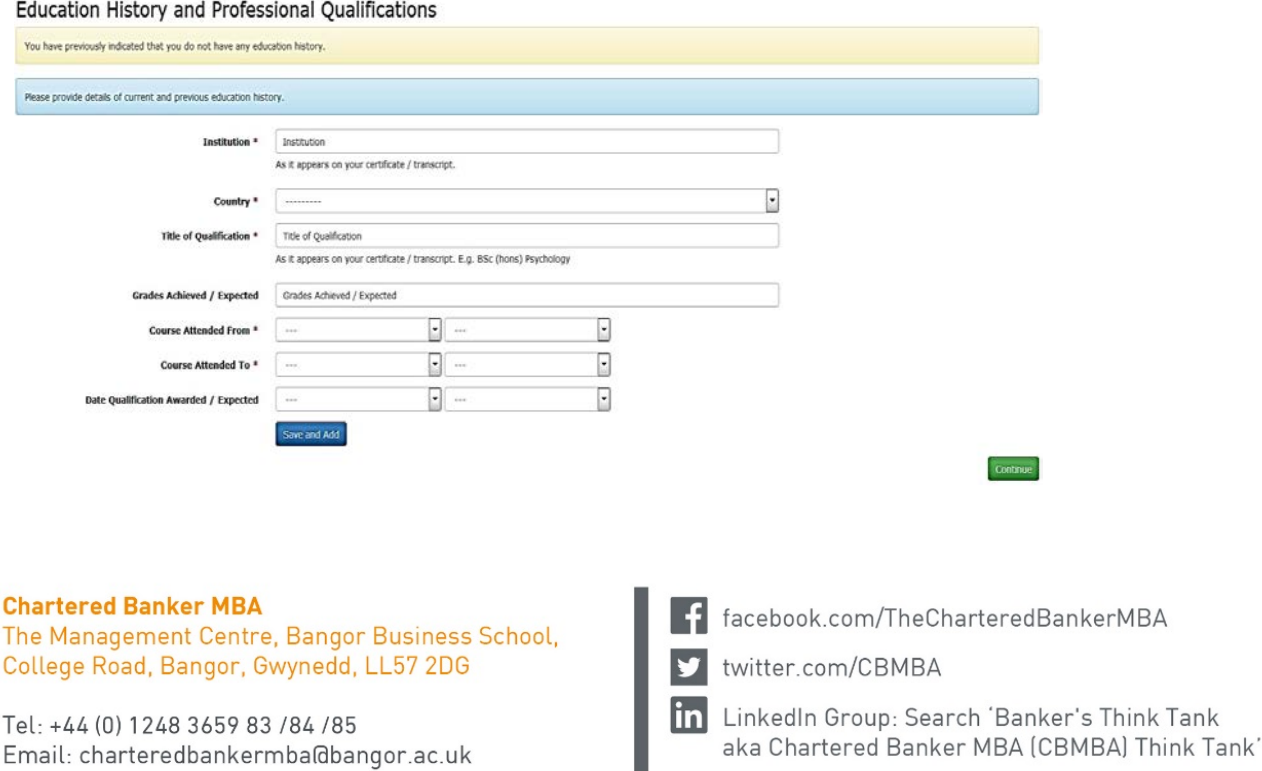

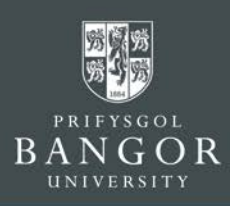

### **6. Employment History:**

6.1.Complete this section starting with your current or most recent position. Click on **Save and Add** to include previous positions held.

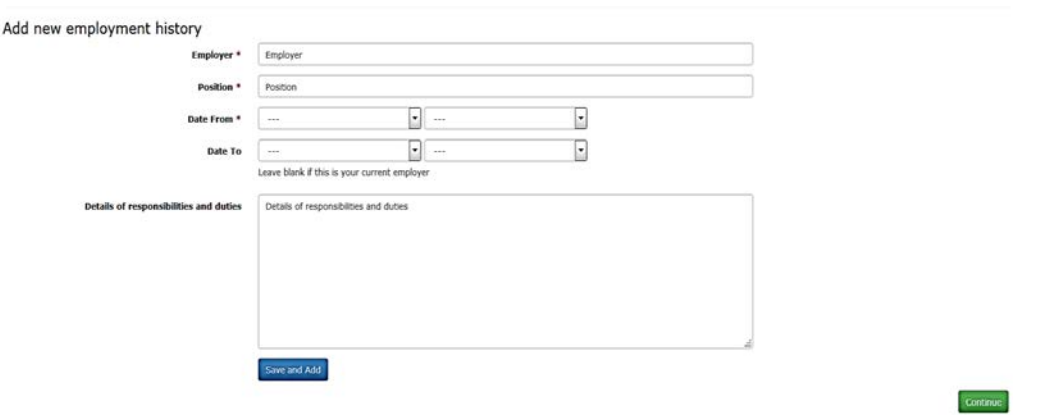

#### **7. Language**

7.1. If your first language is not English and you do not use English in your place of work or have not completed a university qualification through the medium of English, you may be required to provide English language competency. Detail any English Language test such as IELTS which you may have completed, and upload supporting documents with the 'Education History' documents in the final section.

#### **8. Finance**

**Important Please Note: Executive Education distance learning programmes are delivered through the Management Centre for the Business School, as such, fees are paid directly to the subsidiary. Incentives for the programme(s) such as Early Enrolment Discounts or Scholarships will be advertised on the Chartered Banker MBA website.**

**All applicants of the Chartered Banker MBA or Postgraduate Certificate in Bank Management & Technology should select one of the funding options:**

- **Self-Funding**
- **Sponsored -** If you are being funded by your employer please upload a letter of comfort in the final section of the application portal
- **Student Loan –** UK applicants eligible for the Chartered Banker MBA may access a government loan, further details are available [here](https://www.gov.uk/masters-loan)

#### **Chartered Banker MBA**

The Management Centre, Bangor Business School, College Road, Bangor, Gwynedd, LL57 2DG

Tel: +44 (0) 1248 3659 83 /84 /85 Email: charteredbankermba@bangor.ac.uk

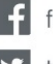

f facebook.com/TheCharteredBankerMBA

twitter.com/CBMBA

**In** LinkedIn Group: Search 'Banker's Think Tank aka Chartered Banker MBA (CBMBA) Think Tank'

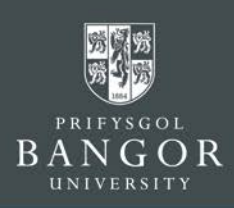

### **9. International Visa**

This section may only appear for international students, and although a visa is irrelevant to your course of study, **this section must be completed**. As a student of the Chartered Banker MBA or Postgraduate Certificate in Bank Management & Technology, you may apply for a student visiting visa to attend the Revision Sessions and/ or graduation but you will not qualify for a Tier 4 Visa.

#### **International Visa** Select Yes if you would need a visa to enter the UK  $\ddot{\mathbf{0}}$  Yes Do you need a Student Visa to study in the UK?  $@$  No  $\overline{\phantom{a}}$ In order to enter the **IIV** to st If you do not need a visa to enter the UK answer NoTier 4 vica celect 'vec

### **10. Upload Supporting Documentation**

Upload scanned copies of the relevant documents under this section. Please note that each document should be uploaded separately with a document title that makes it clear what the document is.

- **School Transcripts**
- **Bachelor (or equivalent) degree transcripts** *if applicable*
- **Masters (or equivalent degree transcripts** *if applicable*
- **Evident of English language ability** *if your first language is not English or welsh*
- **Passport**
- **Reference Form** *from a teacher or tutor or employer*
- **Curriculum Vitae / Resume**
- **Personal Statement** or **[Scholarship Template](https://charteredbankermba.bangor.ac.uk/scholarships.php.en)** if you are applying for the award
- **Letter of Comfort from your employer** *if funded*

- Please upload **at least one** reference from your current employer or letter / letter of recommendation from the most recent institution at which you have studied.
- The reference letter must be on institutional headed paper, signed and dated by the referee, and should include the referee's full contact details.
- The University may contact the referee directly where further information is required.
- Alternatively, please provide the link to your chosen referee who can submit the reference form directly to the Chartered Banker MBA office: <https://form.jotform.com/70604325240949>

#### **Chartered Banker MBA**

The Management Centre, Bangor Business School, College Road, Bangor, Gwynedd, LL57 2DG

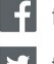

facebook.com/TheCharteredBankerMBA

twitter.com/CBMBA

in. LinkedIn Group: Search 'Banker's Think Tank aka Chartered Banker MBA (CBMBA) Think Tank'

<sup>10.1.</sup> References

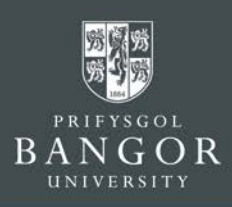

10.2. Educational History Documentation

• Copies of official course transcripts from School and College/University study can be submitted and if these documents are not in English, please also provide an official, certified English translation.

#### **11. Submitting the Application:**

Once all sections are completed, you will receive confirmation on the screen. **Review the application details** by selecting View Summary.

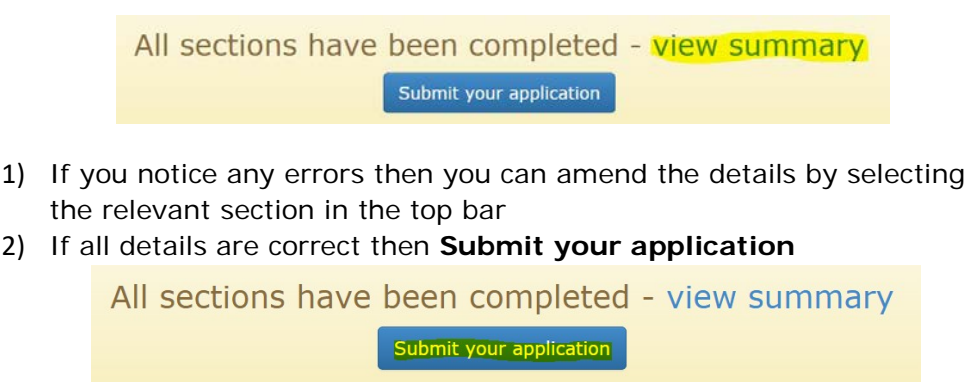

#### **NOTE: PLEASE ENSURE THAT YOU SELECT AND CLICK 'SUBMIT YOUR APPLICATION'**

A confirmation email about the application including Applicant ID number will be sent to the email id provided within 5 minutes.

Once your eligibility has been consider, and offer will be made via the portal, which can be accepted or declined. You are welcome to contact the team to discuss your offer once it is made.

#### **Chartered Banker MBA**

The Management Centre, Bangor Business School, College Road, Bangor, Gwynedd, LL57 2DG

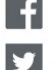

f facebook.com/TheCharteredBankerMBA

twitter.com/CBMBA

linl LinkedIn Group: Search 'Banker's Think Tank aka Chartered Banker MBA (CBMBA) Think Tank'

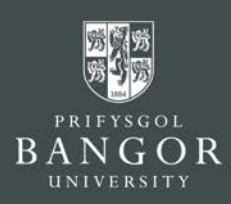

# <span id="page-9-0"></span>**Section 3: How to manage already submitted Applications**

**1.** Checking progress of the application

After successfully submitting an application, application status can be checked by logging-in to the application portal.

While the application is being considered by the admissions office, a confirmation message about the application will appear like this.

What happens next?

Thank you for your submission. You will be notified by email to youremail@mail.com and on this website, of any progress with your application. You can submit any additional information we may request using this website.

Regular notification will also be sent on the email Id provided, about the progress of the application.

#### **2.** Submitting additional document(s)

If the admissions office wants you to submit any additional document(s), then a message like the one below will appear on the screen. You can then submit the required document(s) by using the 'upload' button.

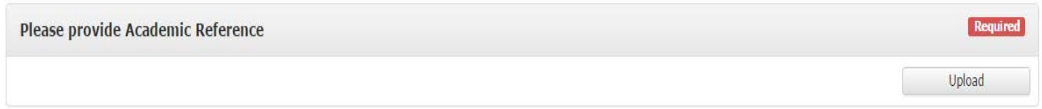

#### **3.** Download offer letter

If the application is successful for the course applied for, then the Offer Letter can be downloaded from the portal;

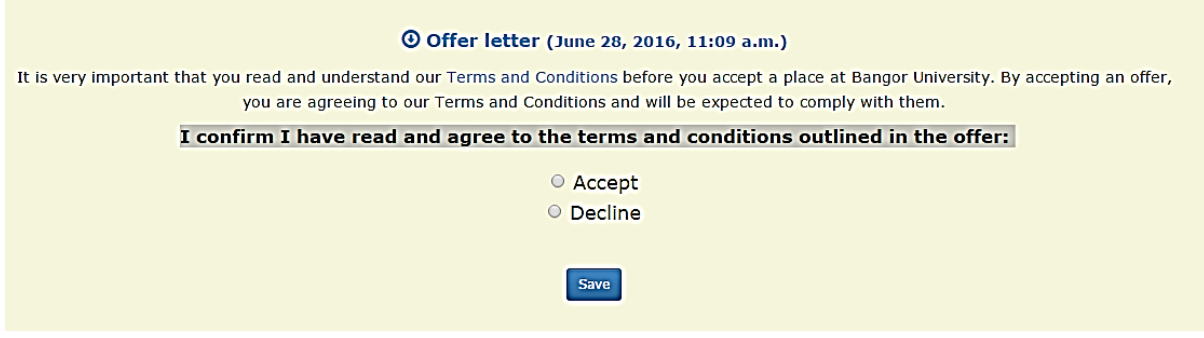

#### **Chartered Banker MBA**

The Management Centre, Bangor Business School, College Road, Bangor, Gwynedd, LL57 2DG

Tel: +44 (0) 1248 3659 83 /84 /85 Email: charteredbankermba@bangor.ac.uk

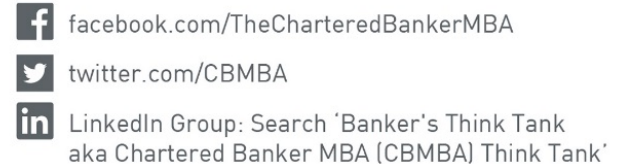

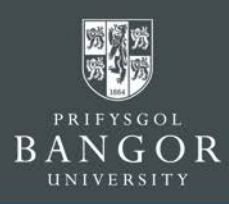

Please read the terms and conditions before selecting the 'Accept' option, and press the 'Save' button.

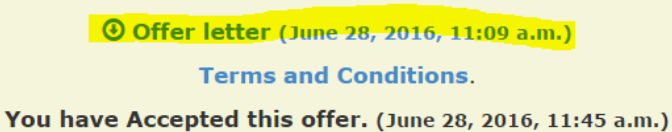

Click the 'Offer Letter' option highlighted yellow above and the 'Offer Letter' will be downloaded to the computer.

**4.** Send a message / enquiry to the Admissions office

<span id="page-10-0"></span>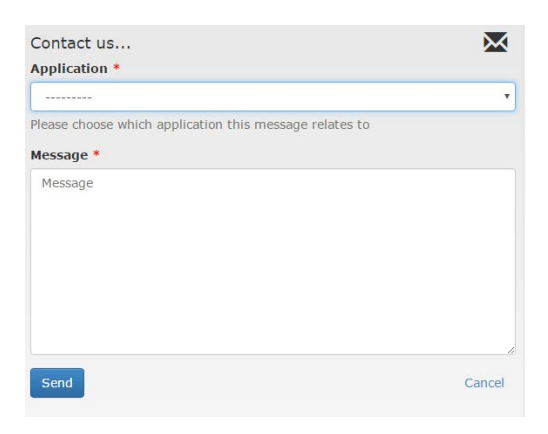

If you want to communicate with the admissions office regarding the Application, then a message can be sent though the 'Contact Us' option. Alternatively you can email chmba[admissions@bangor.ac.uk](mailto:cbmba-admissions@bangor.ac.uk) or call +44 (0) 1248 3659 83/84/85 or use the instant chat facility on our website.

#### **Chartered Banker MBA**

The Management Centre, Bangor Business School, College Road, Bangor, Gwynedd, LL57 2DG

Tel: +44 (0) 1248 3659 83 /84 /85 Email: charteredbankermba@bangor.ac.uk

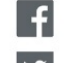

lin.

f facebook.com/TheCharteredBankerMBA

**y** twitter.com/CBMBA

LinkedIn Group: Search 'Banker's Think Tank aka Chartered Banker MBA (CBMBA) Think Tank'

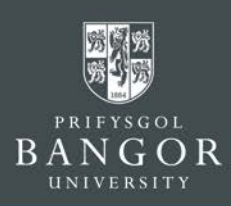

# **Section 4: How to Accept your offer**

Although you may have indicated through the portal that you wish to accept your offer, your place is not secured until the deposit payment has been received. If you chose to pay your deposit payment in advance of receiving your offer letter, if you are eligible, an unconditional offer letter will be issued.

**1.** Secure your place before an offer is made

1.1. The easiest way to pay your deposit is through the secure online portal, which you can access with the link below: [https://charteredbankermba.bangor.ac.uk/Payment%20Portal/Deposit%2](https://charteredbankermba.bangor.ac.uk/Payment%20Portal/Deposit%20Payment.php.en) [0Payment.php.en](https://charteredbankermba.bangor.ac.uk/Payment%20Portal/Deposit%20Payment.php.en)

If you have not yet received your offer letter and therefore have your admissions code, your email address can be used to identify the funds.

Admission Code \*:

**Make your Deposit Payment** 

Please note that deposit is taken from the overall amount, however once paid it is non-refundable.

You can also make the deposit by Bank Transfer, the account details are provided below:

#### **Pay by bank transfer**

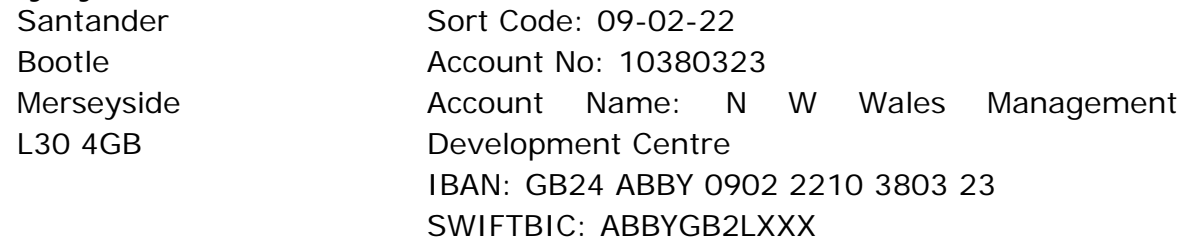

#### **Chartered Banker MBA**

The Management Centre, Bangor Business School, College Road, Bangor, Gwynedd, LL57 2DG

Tel: +44 (0) 1248 3659 83 /84 /85 Email: charteredbankermba@bangor.ac.uk

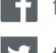

f facebook.com/TheCharteredBankerMBA

twitter.com/CBMBA

linl LinkedIn Group: Search 'Banker's Think Tank aka Chartered Banker MBA (CBMBA) Think Tank'